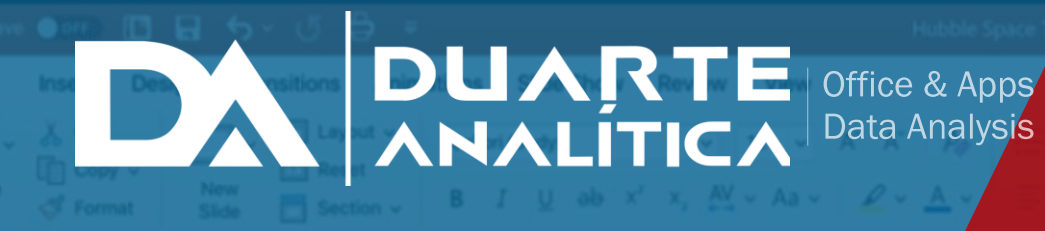

勝い固い

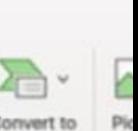

# **Microsoft POWERPOINT H U B B L BASICO** SPACE TELESCOI

*INFORMACIÓN E INSCRIPCIÓN*

**849-353-5566** www.duarteanalitica.com | info@duarteanalitica.com SÍGUENOS EN

> $\mathop{\text{in}}\nolimits[\text{O}]$  f **@duarteanalitica**

#### **OBJETIVO**:

Proporcionar el conocimiento esencial para. crear presentaciones, incluyendo textos, gráficos y esquemas. Realizar efectos animados y transiciones. Introducir, procesar y representar los datos.

#### **DIRIGIDO A**:

Profesionales de todas las áreas del conocimiento interesados en desarrollar sus competencias para ser entes más productivos y efectivos.

#### **PRERREQUISITOS**:

El participante debe tener conocimientos de Windows.

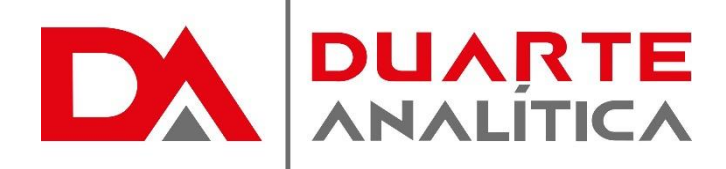

#### **METODOLOGÍA**:

Nuestra metodología es teórico – practica, en donde el participante tendrá estudios y solución de problemas reales, para así poder poner en prácticas las competencias adquiridas en el transcurso de la formación.

#### **CERTIFICACIÓN**:

Cada participante recibe un certificado al terminar el workshop.

#### **ESTRUCTURA DEL PROGRAMA / DURACIÓN**

EL workshop tiene una duración de 8 **horas**, las cuales se imparten en sesiones de 2 horas por sesión formativa.

#### 1. Introducción

- 1.1 ¿Qué es el PowerPoint?
- 1.2 ¿Cómo entrar en el programa?
- 1.3 Salir de PowerPoint
- 1.4 El área de trabajo de PowerPoint
- 1.4.1 Barra de título
- 1.4.2 Barra de menús
- 1.4.3 Barras de herramientas
- 1.4.4 Barra de estado
- 1.4.5 Ventana del documento
- 1.4.6 Botones de Vistas
- 1.4.7 Área de Notas
- 2. Administración de Archivos
	- 2.1 Abrir
	- 2.2 Guardar
	- 2.3 Cerrar y Salir
	- 2.3.1 Cerrar
	- 2.3.2 Salir
	- 2.4 Crear una nueva Presentación
	- 2.4.1 Asistente para autocontenido
	- 2.4.2 Plantilla de diseño
	- 2.4.3 Presentación en blanco
- 3. Modos de trabajo con diapositivas
	- 3.1 Vista Normal
	- 3.2 Vista Clasificador de diapositivas
	- 3.3 Presentación con Diapositivas
	- 3.4 Vista Esquema
	- 3.5 Vista Diapositiva
	- 3.6 Vista Página de notas
- 4. Operaciones con diapositivas
	- 4.1 Insertar una nueva diapositiva
	- 4.2 Diseño de la diapositiva
	- 4.3 Eliminar una diapositiva
	- 4.4 Copiar una diapositiva
	- 4.4.1 Copiar diapositivas entre
	- diferentes presentaciones
	- 4.5 Seleccionar Diapositivas
	- 4.6 Duplicar una diapositiva
	- 4.7 Mover Diapositivas
	- 4.8 Ocultar Diapositivas
	- 5. Apariencia de las diapositivas
- 5.1 Plantillas de diseño

### **PROGRAMA FORMATIVO**:

5.1.1. Basar una presentación en una plantilla de diseño 5.1.2 Aplicar un diseño diferente a una presentación 5.1.3 Crear una plantilla de diseño 5.2 Patrones 5.2.1 Patrón de diapositivas 5.2.2 Patrón de títulos 5.2.3 Crear Diapositivas distintas del patrón de diapositivas 5.2.4 Patrón de documentos 5.2.5 Patrón de notas 5.3 Fondos de las diapositivas 5.4 Reglas y guías. 5.5 Pie de página de las diapositivas 5.6 Notas y documentos a distribuir 6. Objetos de las diapositivas 6.1 Objetos de texto 6.1.1 Agregar Texto 6.1.2 Dar Formato al Texto 6.1.3 Dar Formato de párrafo al texto 6.1.4 Viñetas y Numeración 6.2 Objeto tabla 6.2.1 Insertar tabla 6.2.2 Operaciones con las tablas 6.3 Objeto Gráfico 6.3.1 Tipo de gráfico 6.3.2 Opciones de diseño del Gráfico 6.4 Objeto Imagen 6.4.1 Formato de Imagen 6.5 Objeto WordArt 7. Animaciones e interactividad 7.1 Transiciones e intervalos 7.1.1 Agregar transiciones a una presentación 7.1.2 Establecer los intervalos de una presentación 7.2 Animaciones 7.2.1 Animar texto y objetos 7.2.2 Modificar la animación de un

- objeto o texto
- 7.2.3 Vista Previa de los efectos de animación en una diapositiva

Página | 2

#MicrosoftExcelRD #DesarrollodocenteRD

## ¿CÓMO ME INSCRIBO?

Puede realizar el apartado de su cupo completando el Formulario de en línea, desde nuestra página web y redes sociales o solicitarlo a Info@duarteanalitica.c om, también puede solicitarlo a la representante que le asista por WhatsApp.

## PARA **CONFIRMAR** TU CUPO DEBES:

El cupo de asegura emitiendo el pago mínimo o completo del entrenamiento. Los pagos pueden ser realizados de la Siguiente manera:

- **Transferencia** Bancaria o Depósito Bancario
- **PayPal**

### Esta formación incluye:

- Material de Apoyo **Digital**
- Certificado de Participación
- Acceso al Aula **Virtual**
- Archivos de Casos **Prácticos**

Nuestros programas son evaluados y sus certificaciones dependerán de la evaluación final. Esto nos garantiza que el aprendizaje ha sido efectivo y que la inversión realizada por el estudiante está garantizada.

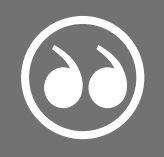

#MicrosoftExcelRD #DesarrollodocenteRD

Página | 3

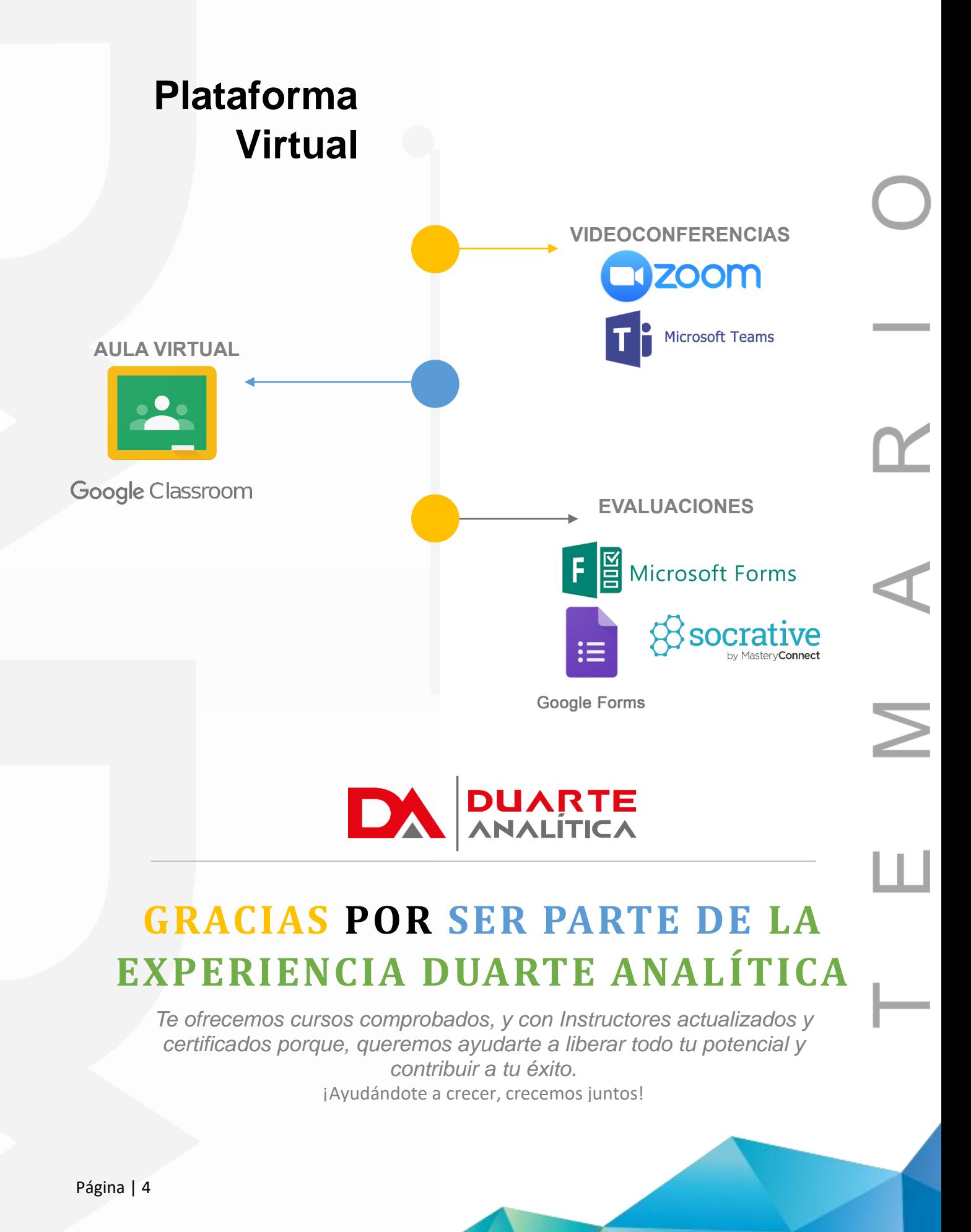

#MicrosoftExcelRD #DesarrollodocenteRD